## **To upload/change your image.**

Log into your account from the main portal page

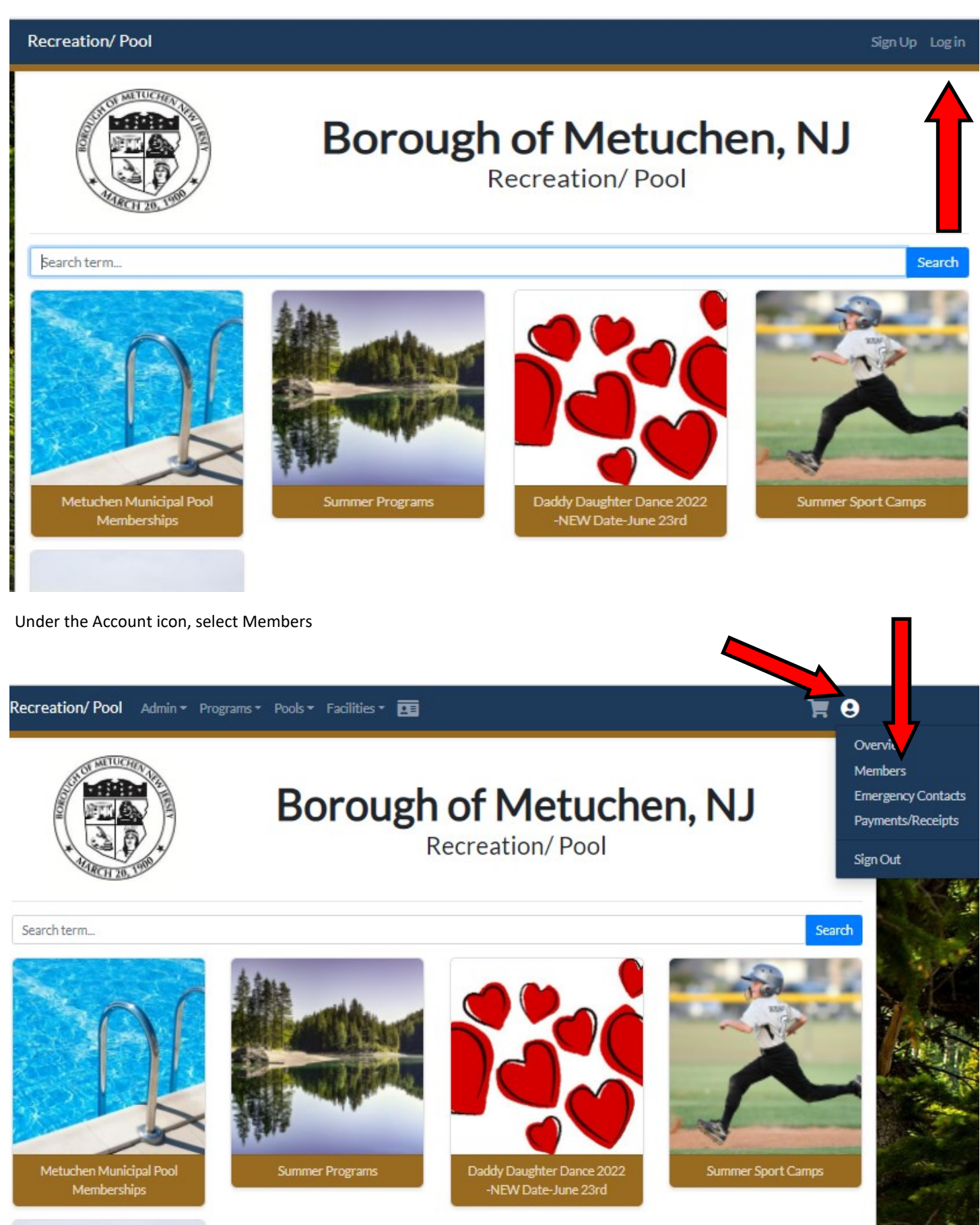

Select the family member on the left that you wish to change the image and then click on the 'Upload Image' button and select the image you want from your computer/phone and then hit 'Save' button on bottom of screen.

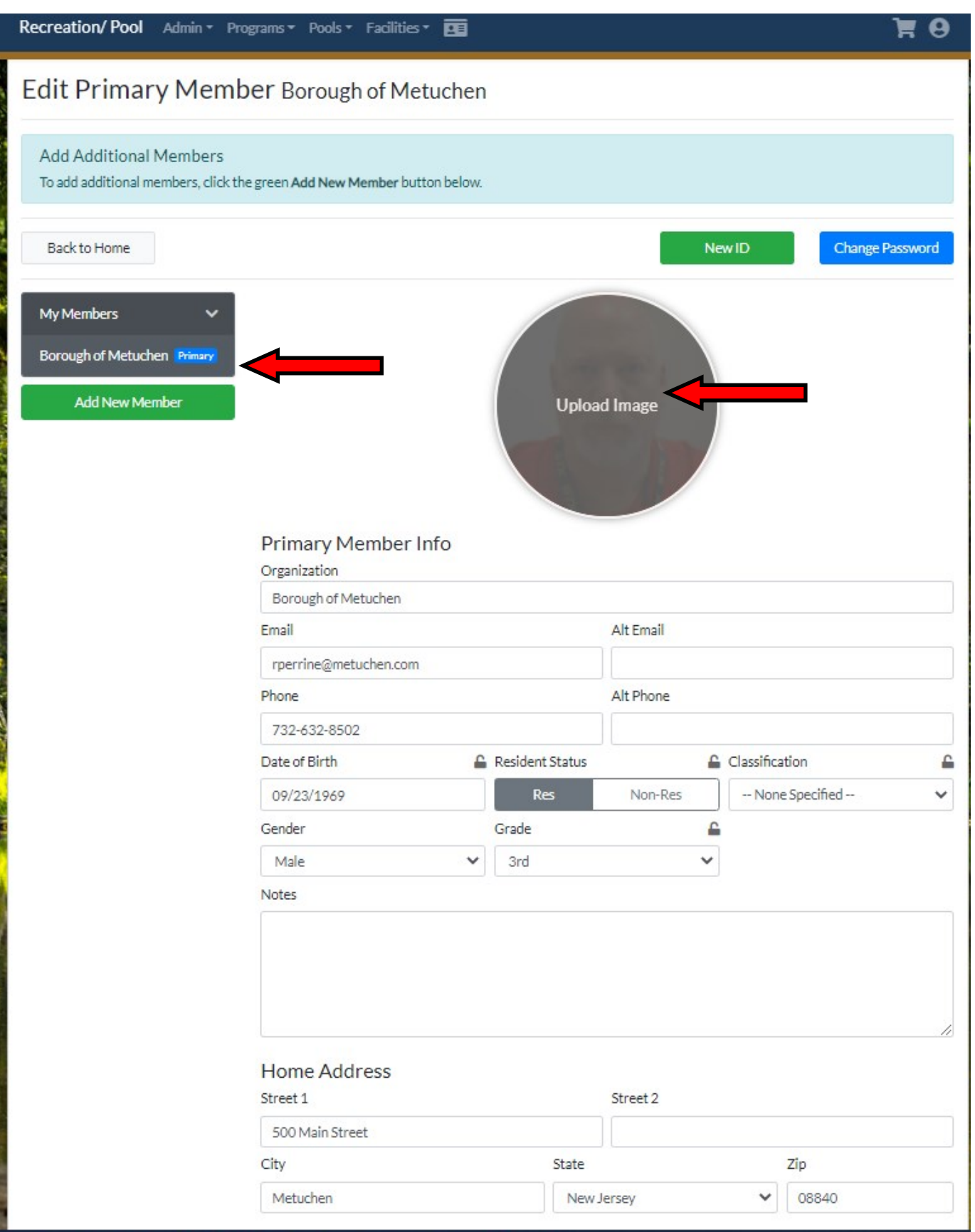

i<br>S

S